# 国家开发银行受理证明下载操作流程

## 一、下载流程

1、登录国家开发银行网址: <https://sls.cdb.com.cn/>, 正常输入账号密 码进行登录

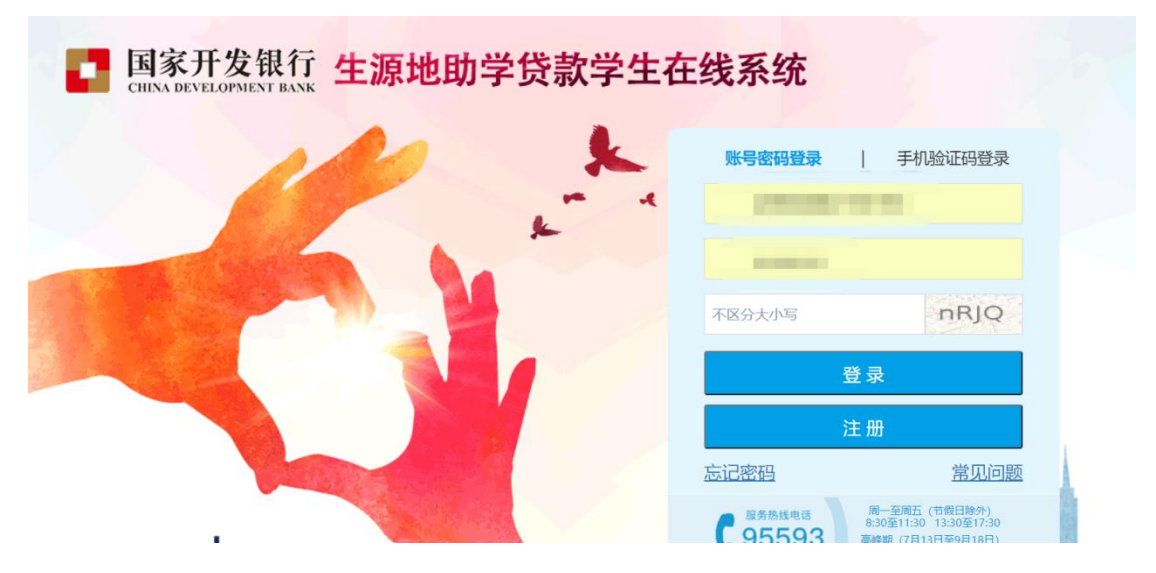

### 2、点击贷款申请进度查询

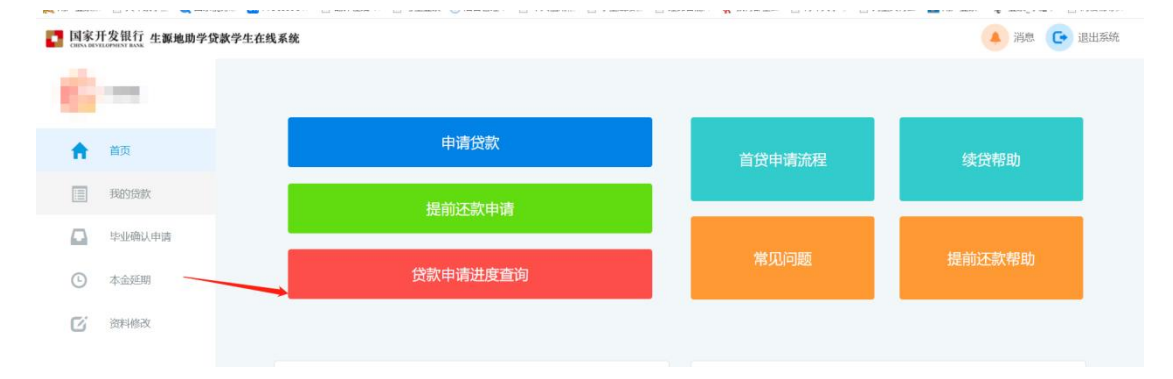

### 3、点击下载并保存受理证明

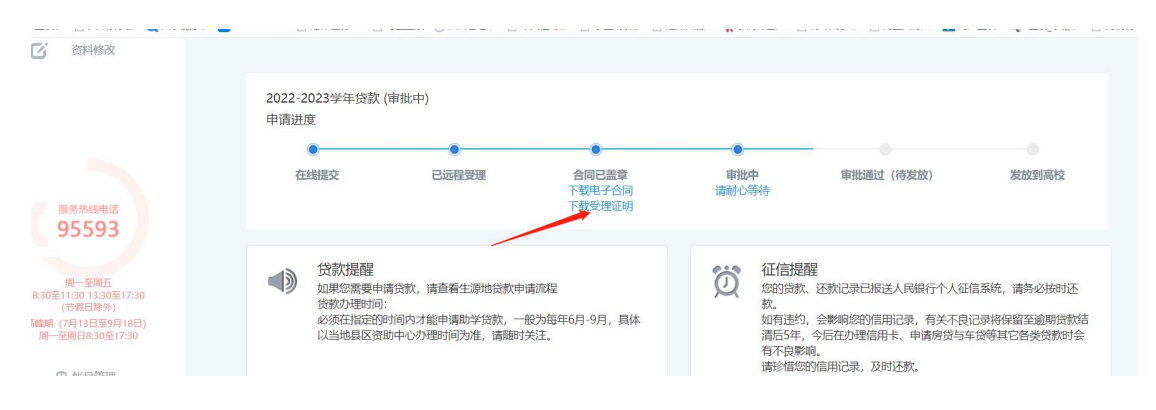

#### 出外儿久似门工脉地旧用别于贝矾又壮灿切

#### 哈尔滨信息工程学院:

贵校登录国家开发银行生源地助学贷款管理系统 (https://zxdk.cdb.com.cn), 进入"录入回 执"模块,如实填写学生所欠学费和住宿费等相关信息,并填入回执校验码。以便国家开发银 行办理贷款审批、发放以及划付资金至贵校账户事宜。

提请注意: 当贷款资金不足以支付学费、住宿费时, 费用不足部分由该生自付;

请于当年10月10日之前到高校完成回执录入。

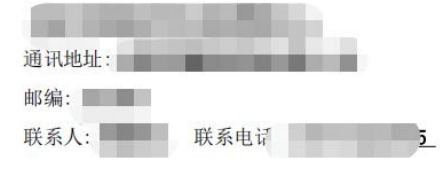

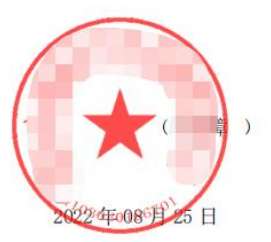

#### 学生贷款受理信息如下:

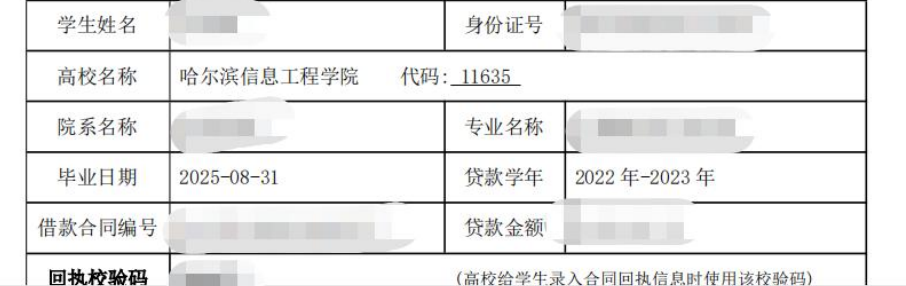